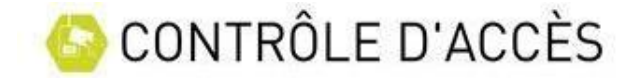

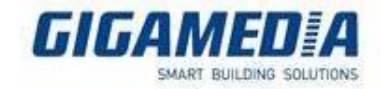

## Importer une liste d'utilisateur

Pour importer une liste d'utilisateur ( maximum 100 utilisateurs par import), il est nécessaire de créer au préalable un fichier ( Excel par exemple) reprenant les informations essentielles dans la création d'un utilisateur. A savoir son identifiant de badge, son nom, son prénom, l'appartenance à un ou plusieurs groupes ainsi que les dates de validité si nécessaire. Vous pouvez télécharger un modèle en suivant ce lien et le compléter en fonction de vos besoins.

Importer une liste  $($   $\blacklozenge$ Une fois le fichier rempli, cliquer sur  $\bigotimes^{\mathbb{C}^n}$  Utilisateurs puis sur

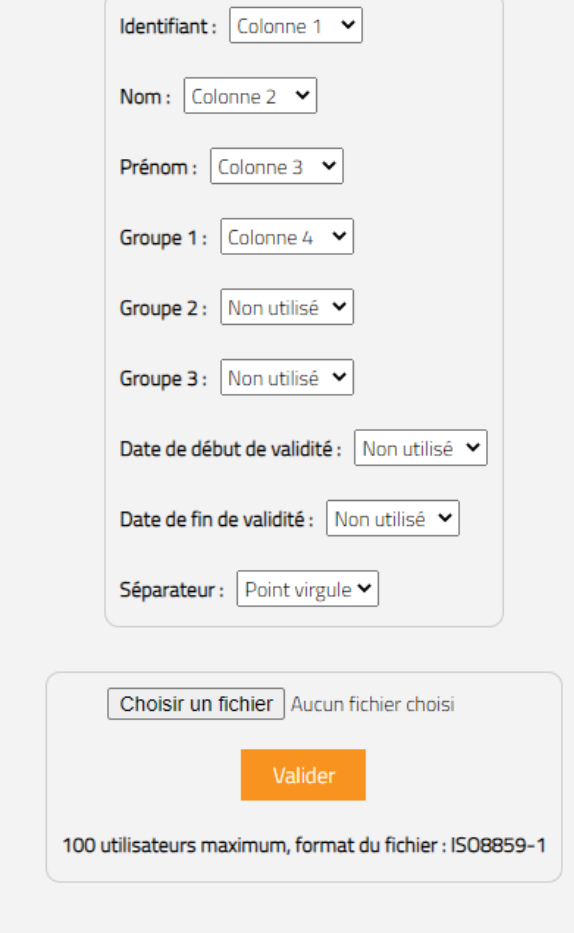

Pour chacun des attributs, il est nécessaire de connaitre la colonne du tableau qui contient l'information. S' il y a plusieurs informations pour les groupes notamment, il est nécessaire de stipuler le séparateur qui permet d'identifier les différents éléments

Les groupes doivent être créés au préalable dans la centrale.

Une fois le fichier charger cliquer sur valider pour démarrer l'import

Le message suivant apparait à l'écran

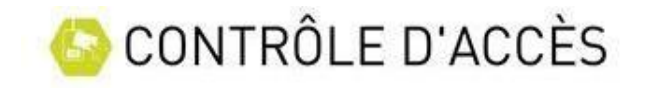

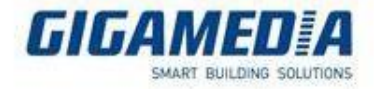

Importation en cours

Une fois l'import terminé, un message vous confirmant le nombre d'utilisateur importé apparait

Nombre d'utilisateurs importés : 3

OK

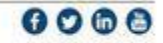